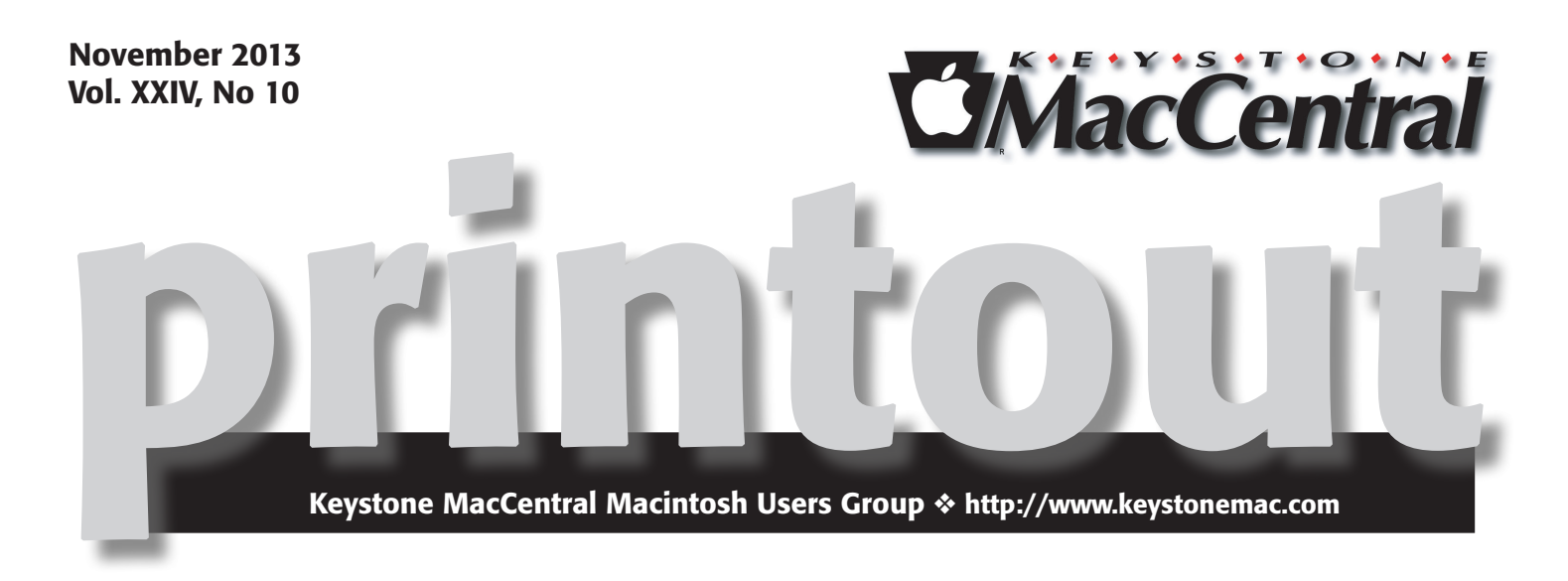

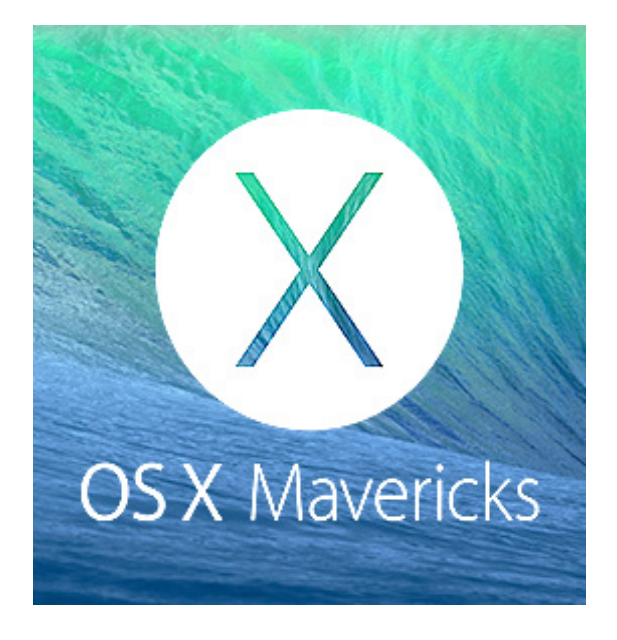

For our November meeting we will feature an introductory video presentation on photography. While there will be some material covering the hardware cameras and lenses — the main focus will be on how to take good pictures.

We will then discuss some of the new features of OS 10.9 Mavericks.

Join us for the meeting.  $\sigma$ 

Meet us at

## Giant Food

Corner of Trindle Road & 32nd St (Route 15) 3301 East Trindle Road, Camp Hill, PA 17011

## Tuesday, November 19, 2013 6:30 p.m.

Attendance is free and open to all interested persons.

## **Contents**

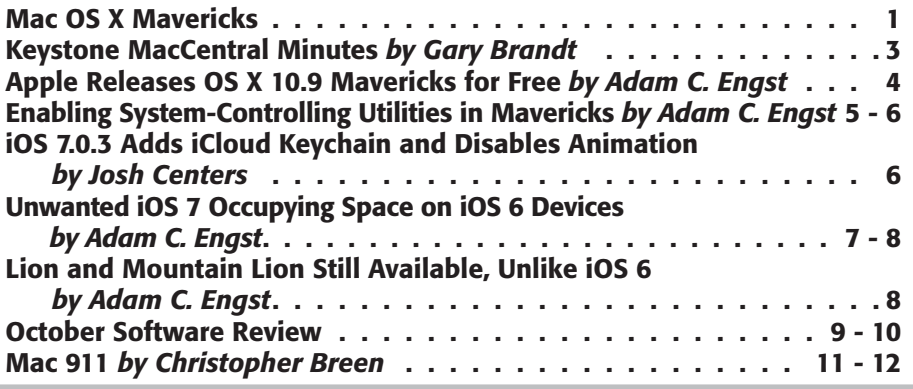

Keystone MacCentral is a not-for-profit group of Macintosh enthusiasts who generally meet the third Tuesday of every month to exchange information, participate in question-and-answer sessions, view product demonstrations, and obtain resource materials that will help them get the most out of their computer systems. Meetings are free and open to the public. The *Keystone MacCentral printout* is the official newsletter of Keystone MacCentral and an independent publication not affiliated or otherwise associated with or sponsored or sanctioned by any for-profit organization, including Apple Inc. Copyright © 2013, Keystone MacCentral, 310 Somerset Drive, Shiresmanstown, PA 17011.

Nonprofit user groups may reproduce articles form the Printout only if the copyright notice is included, the articles have not been edited, are clearly attributed to the original author and to the Keystone MacCentral Printout, and a copy of the publication is mailed to the editor of this newsletter.

The opinions, statements, positions, and views stated herein are those of the author(s) or publisher and are not intended to be the opinions, statements, positions, or views of Apple Computer, Inc.

Throughout this publication, trademarked names are used. Rather than include a trademark symbol in every occurrence of a trademarked name, we are using the trademarked names only for editorial purposes and to the benefit of the trademark owner with no intent of trademark infringement.

## Board of Directors

President Linda J Cober

Vice President Tom Owad

> Recorder Gary Brandt

**Treasurer** Tim Sullivan

Program Director Gary Brandt

Membership Chair Eric Adams

Correspondence Secretary Sandra Cober

> Newsletter Editor Tim Sullivan

Industry Liaison Wendy Adams

Web Master Tom Bank II

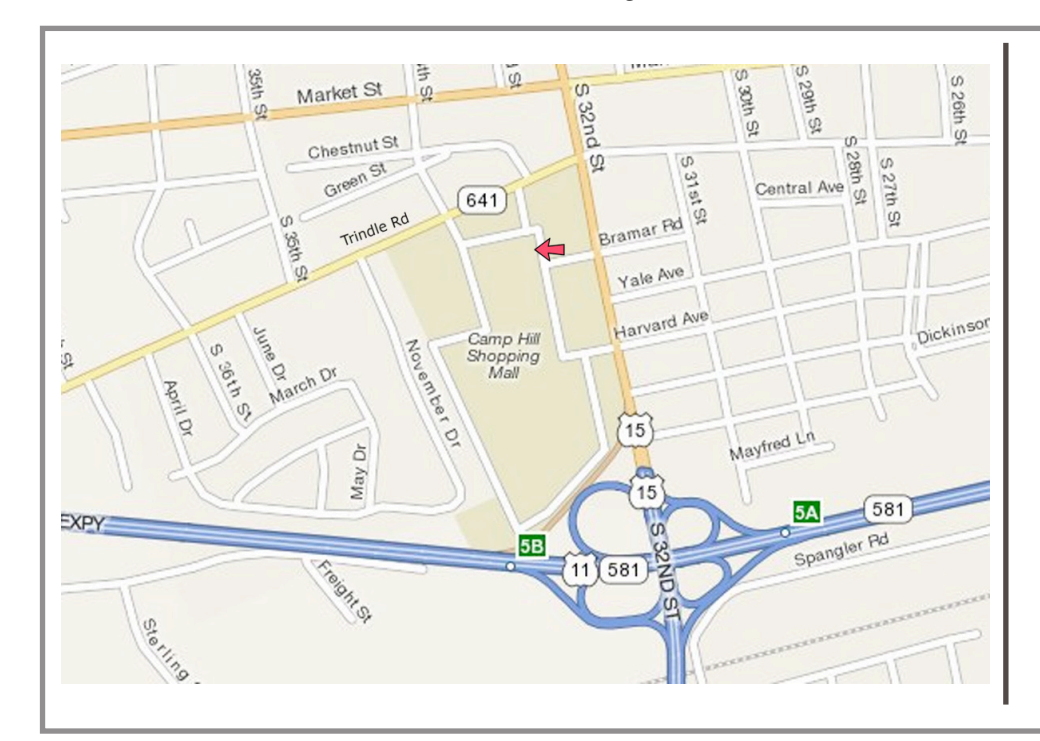

#### Keystone **MacCentral Essentials**

#### Meeting Place

Giant Food (upstairs) Corner of Trindle Road & 32nd St (Route 15) Camp Hill

#### Web Site

<http://www.keystonemac.com>

#### Mailing Address

310 Somerset Drive Shiresmanstown, PA 17011

#### **by Gary Brandt, Recorder**

# October 15, 2013 Keystone MacCentral **Minutes**

## Business Meeting

President Linda Cober welcomed members to the October meeting. She is looking into a meeting room at Bethany Village because of the problems we have encountered with the projectors in the Giant meeting rooms. Eric Adams asked members to keep him apprised of any new hardware or software vendors he could contact for donations for next year's auction.

Tim Sullivan reported on a few membership renewals. We bought an adapter from Apple so we can connect portable devices to the projection system. It was put to use during the October program.

#### Q&A & Comments

Linda Cober reported a problem she has with her MacBook Pro. The screen periodically goes black, most often when she is using Firefox. The keyboard remains lit. Someone suggested that Linda check the backlighting of the screen using a flashlight. There was a report that a number of Apple laptops had bad video chips. Taking the MacBook Pro to an Apple Store could lead to an unadvertised warranty repair. Apple does not always announce problems with their hardware. Linda also mentioned that Firefox does not usually find iCloud on her first attempt but it usually connects the second time.

Linda asked members for suggestions for future meeting topics. Dennis McMahon offered to demonstrate some utilities he finds useful. He mentioned a petition asking Apple to add iTunes Radio for Snow Leopard users.

Several rumors were discussed. The new iPad was believed to use the new A7 chip. There was another rumor going around about a 10 or 12 inch iPad.

Mikhaila Adams brought in a biography of Steve Jobs she was willing to lend to someone. I believe she found a taker. She also asked members to save their soda tabs for her school to donate to a Ronald McDonald fundraiser.

#### Program Notes

Dennis McMahon began the program by talking about the Internet on the Go device (based on Tru Connect) that Walmart and other retailers sell that creates a stand-alone WiFi hotspot. Unlike other vendors, Walmart does not have monthly carrying charges for its use. There are apps to use with the device. Three GB of data downloads costs about \$45, so you might not want to stream a lot of video content. You can buy 500MB refills for about ten dollars.

Dennis also showed us TeamViewer in action by connecting to his Mavericks test machine running at his home. The free TeamViewer app lets you remotely control any Macs, iPhones, iPod Touches, and iPads that allow it to. The TeamViewer app also works with Linux and PCs. You connect to any of your devices with screen sharing enables by entering a VNC address and IP address. He cautioned members to be careful where they get TeamViewer. It is best to download it from teamviewer.com.

Dennis talked about Mavericks, mentioning that Maps crashed when running on his Mac running VMWare Fusion, perhaps because of 3D rendering. Finder tabs could make navigation easier. Tags can help you locate items. He said that Apple publishes free guides to all of its new hardware. For those who are not yet ready to upgrade to Mavericks, the XFinder utility can add some Mavericks features to your current OS. XFinder has adjustable settings. One that Dennis likes is auto width of columns.

Eric Adams and his daughter Mikhaila demonstrated some features of iOS 7 using Mikhaila's iPod Touch and iPad Mini. Eric showed how to slide on the screen to unlock it to enter your passcode. A swipe up will open Control Center where some settings can be adjusted. There is an airplane mode and Bluetooth can be toggled on and off. There is also a Do Not Disturb setting that can be useful if you are using your device for a presentation and don't want to be interrupted by email or other alerts.

There are icons for AirPlay and AirDrop and access to the camera and a timer. Eric demonstrated the camera's pan mode. He explained that iOS 7 gets rid of the skeuomorphism that Apple made famous. Eric showed us how to access photos by years, collections, and moments.

Mikhaila demonstrated Siri using her iPad Mini. Siri now has some emotion and options for male or female voices in a variety of accents and languages. She also demonstrated iTunes Radio. You can choose a provided station or create your own. Without a WiFi connection you would be using your data bandwidth when listening.

Eric demonstrated the search function activated with a drag from anywhere on the screen but the top or bottom. He showed us how folders of apps pick up the color of the background picture you have chosen. We looked at Face Fusion, a morphing app. The Calendar app has been updated. Eric demonstrated how to use Siri to put a reminder into the Reminders app.  $\bullet$ 

# Apple Releases OS X 10.9 Mavericks for Free

 $\text{Brealing}^{\text{from tradition, Apple released OS}}$ specific advance notice than the "fall" promise from June's Worldwide Developer Conference. A more interesting first is that Mavericks is free to all Mac users, at least those who can access the Mac App Store, which goes back to 10.6.8 Snow Leopard.

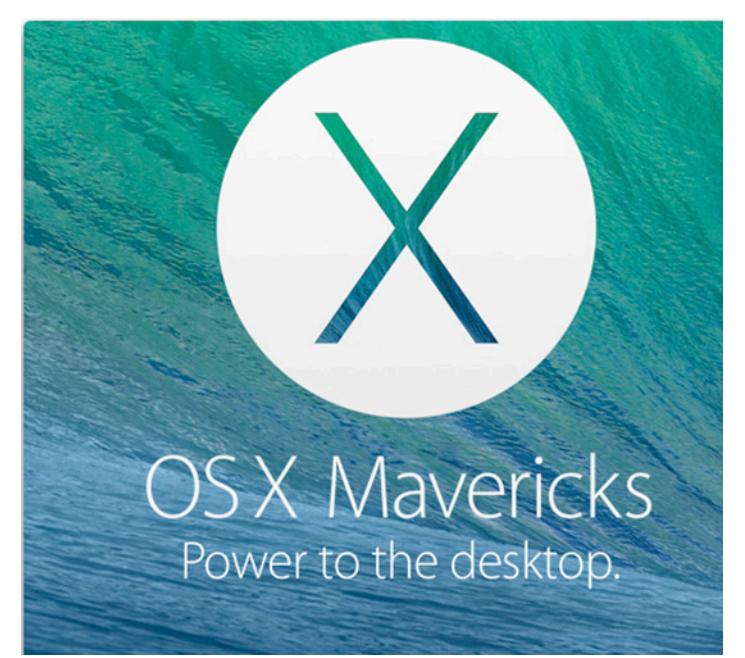

At the company's special event, which also saw announcements of the new Mac Pro, new MacBook Pro models, new versions of iLife and iWork, and the new iPad Air and iPad mini with Retina display, Apple's Craig Federighi recapped the main enhancements in Mavericks, including under-the-hood improvements like better battery life, more efficient memory use, and faster graphics. He also zipped through a demo of the new Maps and iBooks apps, showed off Safari's new Shared Links and enhanced Reader view, and responded to interactive notifications from Messages, including a cute message, presumably from his wife, using the jokey username "Hair Force Two" (Federighi has made a number of jokes about his stylish coiffure in the past).

Other features we're excited about include better support for multiple monitors, the elimination of the stitched-leather look of Calendar and Contacts, Finder tabs, and document tagging. See "[Apple Previews OS X 10.9 Mavericks](http://tidbits.com/article/13835)" (10 June 2013), for our initial coverage, which is still a fine overview.

Most surprising for those of us watching, though, was that Apple has made Mavericks completely free, eliminating even the \$19.99 cost of 10.8 Mountain Lion. And, Apple released Mavericks immediately, unlike in previous years, when there were always several days of advance notice before actual availability. Nevertheless, we were able to put the finishing touches on Joe Kissell's "Take Control of [Upgrading to Mavericks](http://tid.bl.it/tco-mavericks-upgrading-tidbits)" once we were able to determine final pricing information and Mac App Store links. Unfortunately, Sharon Zardetto's "[Take Control of iBooks](http://tid.bl.it/tco-ibooks-prerelease)" is not quite done, so we'll keep it at the pre-release price until we can make it available in its entirety.

Mavericks may not cost anything, but the \$64,000 question remains: should you jump on the Mavericks upgrade right away? Our answer is a qualified yes, unless you rely on Apple Mail and Gmail — for details, see "Mail in Mavericks [Changes the Gmail Equation](http://tidbits.com/article/14219)" (22 October 2013). Assuming you don't use Gmail, the answer is yes because Mavericks runs on any Mac that can run Mountain Lion, has performed generally well in our testing, and is an obvious win for laptop users because of the improved battery life in particular.

But we need to qualify that recommendation with a caveat: clicking that Download button in the Mac App Store willy-nilly could result in a world of hurt if you have a mission-critical app that turns out not to be compatible with Mavericks, or if some deep-seated disk corruption chooses such a moment (when a vast number of files are being touched) to bite you. Just proceed with due caution and full backups — we put an insane amount of work into "[Take Control of Upgrading to Mavericks](http://tid.bl.it/tco-mavericks-upgrading-tidbits)" because the devil is in the details, and there can be a lot of details.  $\sigma$ 

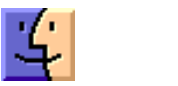

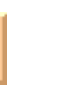

## Enabling System-Controlling Utilities in Mavericks

 $\rm L$ aunch $\rm Ba$ r,  $\rm T_{\rm e}$   $\rm T_{\rm e}$ xtExpander, Keyboard  $\rm T_{\rm phase}$ these and many other utilities have one thing in common: they rely on Mac OS X's support for "assistive devices" to perform tasks that are normally forbidden to applications. Because this setting can't be enabled by software, these apps always ask the user to turn it on at initial launch if it's not already enabled. (In "Scripting the Unscriptable in [Mac OS X,](http://tidbits.com/article/7102)" 10 March 2003, Matt Neuburg explained this capability and where it came from — it's actually related to the Workforce Investment Act of 1998, a U.S. statute more commonly known as Section 508.)

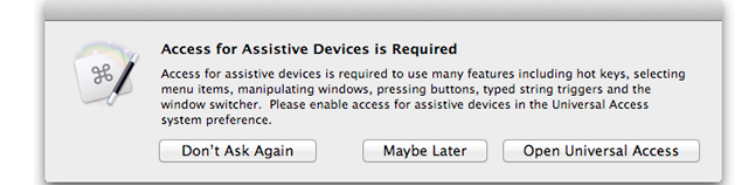

In versions of Mac OS X before 10.9 Mavericks, "Enable access for assistive devices" was a system-wide setting located in the Accessibility pane (previously known as Universal Access) of System Preferences. It was highly obscure, particularly because most users never understood the connection between "assistive devices" and clever Mac utilities.

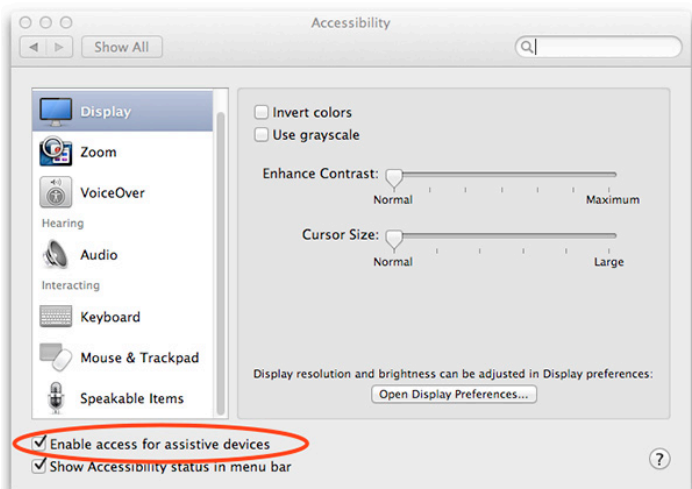

According to **[Shelly Brisbin](http://brisbin.net/blog/)**, an accessibility expert and author of the forthcoming book "[iOS Access for All](http://www.iosaccessbook.com/)," the original goal of the "Enable access for assistive devices" option was to make it possible for special hardware devices to drive software that would in turn control the Mac's interface. The device could, for instance, have a switch that would drop menus or click buttons.

For the most part, however, this accessibility feature instead ended up being used by mainstream utilities that need to control various aspects of the operating system and other applications like a puppet-master, clicking buttons and invoking commands behind the scenes. Such capabilities are normally prohibited to apps, and hooking into the accessibility system gave these utilities significantly more exposure into the underpinnings of Mac OS X.

That's all fine, but Apple changed things in Mavericks, in two major ways. First, the feature has moved from working system-wide to a per-app basis, giving users more-granular control and better security, since malicious software can't ride on the coattails of system-wide access, as some [key](http://faq.awosoft.com/content/2/48/en/how-to-enable-access-for-assitive-devices-in-mac-os-x.html)[loggers](http://faq.awosoft.com/content/2/48/en/how-to-enable-access-for-assitive-devices-in-mac-os-x.html) used to. Second, because you're basically granting permission to a piece of software to control your Mac, the interface for controlling this permission moved to the Security & Privacy pane of System Preferences, under Accessibility.

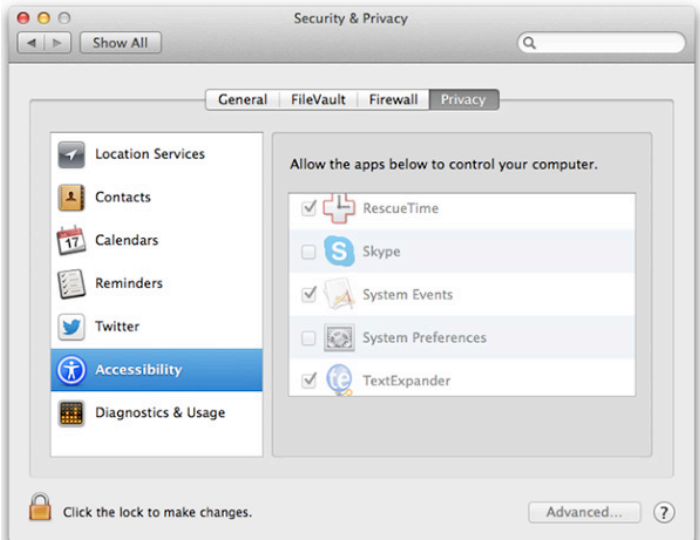

(In fact, Mavericks improves on the previous situation in another way too, with the introduction of the Switch Control options in the Accessibility preference pane — they allow the Mac to be controlled by one or more switches, such as from a gamepad or other assistive device. This [YouTube video](http://youtu.be/fqSNreOdKeE) from Luis Perez explains more.)

Apps that need to control your computer appear in the Accessibility list in Security & Privacy after you launch them — you'll start seeing new alerts directing you to this preference pane as utilities are updated for Mavericks. And in fact, because the permissions are now on a per-app basis, you'll get a request from every app that needs permission

— the previous blanket permission from selecting "Enable access for assistive devices" no longer applies.

To give such an app permission to control your Mac as necessary, click the lock icon, enter your administrator password, and then select the checkbox next to the app in question. If a utility that requires such accessibility permissions isn't working as expected, it's worth making sure it's enabled in the Accessibility list.

(As a minor aside, clicking the lock to make changes is required for items in the Accessibility list and the Location Services list, but not for Contacts, Calendars, Reminders, Twitter, or Facebook, likely because the former two apply to all user accounts on the Mac, rather than just the current account. Nevertheless, it's an example of atrocious interface on Apple's part — why should the lock apply to some of these lists but not others?)

You'll notice in the screenshot above that Skype and System Preferences are in the list, but I haven't given them permission. That's because I have no idea why they would need it, and it's a bad idea to give such broad control to any application without knowing why it's necessary. You might also wonder why the activity monitoring utility RescueTime is in the list; a release note says it helps RescueTime increase accuracy by correctly determining when you switch windows.

In the end, the changes in Mavericks are a good thing, but since the previous situation was nearly inscrutable and the accessibility system is still being used by mainstream utilities, users are bound to remain confused.

But now you know what's going on, so help spread the word! **U** 

#### **by Josh Centers**

## iOS 7.0.3 Adds iCloud Keychain and Disables Animation

 $H_{\text{O}}t$  on the heels of updating almost everything,<br>the iClaud Kurshain fecture making it receilled to direct the iCloud Keychain feature, making it possible to disable motion effects that were making some users sick (see "[iOS 7 Animations Cause Nausea for Some,](http://tidbits.com/article/14137)" 25 September 2013), and fixing an accelerometer calibration issue (for more information on that, read "[The iPhone's Positioning](http://tidbits.com/article/14204)  [Sensors Were Never Good](http://tidbits.com/article/14204)," 18 October 2013). You can download the 92.8 MB update in Settings > General > Software Update.

iCloud Keychain is a feature built into Safari in iOS 7 that stores and generates secure passwords, syncing them to Safari in OS X 10.9 Mavericks. It's similar to products like 1Password and LastPass, but not as full-featured or compatible with other Mac Web browsers.

Many users railed against the flashy animations in iOS 7, such as icons swooping in from the Lock screen and folders "zooming" into view, with some people being annoyed by waste of time and others being made physically ill. You can now disable these animations in iOS 7.0.3 by visiting Settings > General > Accessibility > Reduce Motion, and turning on the switch. In prior versions of iOS 7, this switch merely eliminated the parallax effect, whereas now it knocks out the animations as well. A brief video by Federico Viticci demonstrates the difference. The Bold Text setting in Settings > General > Accessibility now also affects the dial pad text (see "Peering at iOS 7 for the Vision [Impaired,](http://tidbits.com/article/14122)" 19 September 2013).

Apple says that the update fixes an issue where text messages would fail to send, something that caused great consternation (see "[Four Problems with iOS 7: Crashing,](http://tidbits.com/article/14154)  [Messages, Siri, and Audio](http://tidbits.com/article/14154)," 2 October 2013). We certainly hope the other problems mentioned in that article have been resolved as well, but the release notes don't comment on them.

iPhone 5s users who weren't making full use of the Touch ID sensor may appreciate the fact that the "Slide to Unlock" switch on the Lock screen is now delayed when Touch ID is enabled, making it more obvious that the fingerprint scanner works from this screen.

Making a comeback in iOS 7.0.3 is the capability to search the Web and Wikipedia from the Spotlight search screen, which was mysteriously removed in iOS 7.0. Other welcome fixes include increased stability when using iWork apps, plus removal of a pair of bugs that could allow users to bypass the Lock screen passcode and prevent iMessage from activating.

Overall, iOS 7.0.3 fixes many of the major complaints about iOS 7. Assuming that all goes well over the next few days with the 7.0.3 update, anyone running an earlier version of iOS 7 should make sure to update — and those who held off upgrading to iOS 7 because they weren't enamored of the animation should now find the tweaked operating system more attractive.  $\vec{v}$ 

# Unwanted iOS 7 Occupying Space on iOS 6 Devices

 $\text{Are}$  you intentionally holding off on upgrading your iPhone, iPad, or iPod touch to iOS 7, perhaps until you've had a chance to look at someone else's device to see if the visual changes will prove problematic? Maybe you're unhappy about the requirement that you upgrade to iTunes 11.1 to be able to sync your Mac with your iOS device? Or perhaps you're just hesitant to commit to an upgrade that you can't back out of, since Apple has made downgrading to iOS 6 impossible, no matter how reasonable your issues with iOS 7 may be? (To be clear, I like many things about iOS 7; I just think it's unacceptable to lock users into an upgrade if they have problems with it.)

Unfortunately, Apple's zeal to encourage everyone to upgrade has resulted in an iOS 7 "tax" on the free space of some iOS 6 devices. In short, some people are discovering that iOS 7 itself has been automatically downloaded without having been requested. Once downloaded, it takes up a significant quantity of space on the device and can't be easily removed. Thanks to alert reader Dave Laffitte for identifying this issue and running it down with Apple — I've been able to confirm his findings on my father's iPhone 5.

To discover if iOS 7 has automatically been downloaded to your device, navigate to Settings > General > Software Update. In that screen, you'll see one of three things. If your device is too old for iOS 7 — our old test iPhone 3GS, for instance — you'll see a message telling you that you have iOS 6.1.3, and that your software is up to date. On a newer iPhone, though, you'll see a screen advertising iOS 7.0.2, with one of two buttons underneath: "Download and Install" or "Install Now."

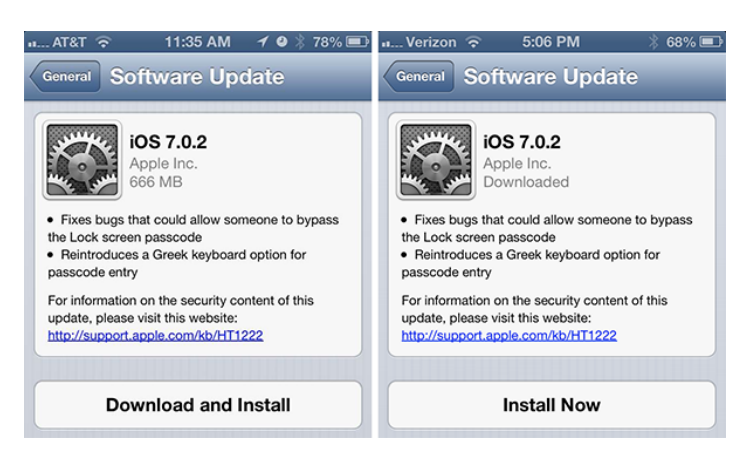

In the former case, you're fine — iOS 7 has not been downloaded to your iPhone already. But if all you have is the Install Now button, that means that iOS 7 has been downloaded and is ready to install.

If we were talking about a tiny update, like the move from iOS 7.0 to 7.0.2, which was a 21 MB download, that wouldn't be a big deal. But iOS 7 itself is far larger. As you can see in the screenshot above, when you're given the opportunity to download iOS 7.0.2, it claims to be 666 MB. (Really, Apple? The number of the beast?) But it could be larger — the iOS 7 golden master was a 1.2 GB download from Apple, iOS 7 says it needs at least 2.9 GB of space to install, and both Dave and my father report that the Other category in the iTunes space usage chart is 3 GB in size. Additional types of data live in that Other category photos and videos attached to texts in Messages can cause it to balloon, in particular — but we're pretty certain that the iOS 7 download makes up a good chunk of Other.

Regardless of the exact size, having Apple suddenly take over some significant amount of an iOS device for an update you don't want isn't a happy situation. Calls and Genius Bar conversations that Dave Laffitte has had with Apple indicate that it's not intentional, nor is it happening to every iOS 6 device that could upgrade to iOS 7. Nonetheless, few Apple support representatives are aware of the problem, and only after calling AppleCare for a second time and asking for Customer Relations (as recommended by the Genius who was unable to help otherwise), did Dave get any useful information.

The Apple rep told Dave that the problem is related to using iTunes to back up and sync, at least on some devices, and indeed, on my son's iPhone 4, which backs up to iCloud and almost never touches iTunes, iOS 7 was not automatically downloaded. (At first, it wouldn't have been anyway, since he didn't have enough free space for even a 666 MB download, but after we cleared some space, it still wouldn't download automatically.) [Other discussions](http://forums.macrumors.com/showthread.php%3Ft%3D1651841) indicate that there's some combination of the device having Wi-Fi access and being charged that enables iOS updates to be downloaded; some people have prevented the problem by blocking mesu.apple.com at the router level, but that seems excessive. It's also possible that having agreed to let iTunes download iOS updates silently could be related.

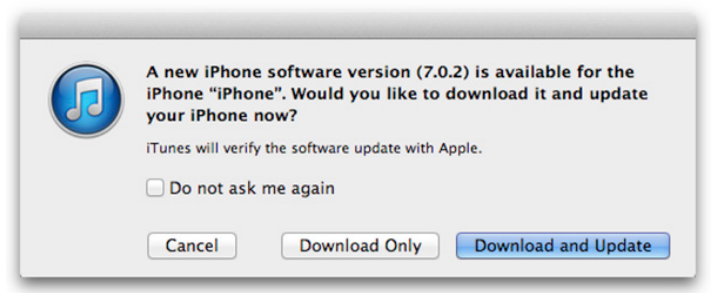

Regardless of why it's happening, the workaround suggested to Dave by Apple was to back up to iCloud instead of iTunes, erase the device with Settings > General > Reset > Erase All Content and Settings, and then restore from the iCloud backup. Obviously, a sync with iTunes will be necessary to restore media, but hopefully that won't bring the iOS 7 update file back as well, and will somehow prevent iOS 6 from downloading the iOS 7 update again too.

According to the Apple rep, restoring from the iTunes backup would result in iOS 7 being downloaded yet again.

It remains to be seen if this workaround will be successful over time, but if iOS 7 has been downloaded to your iOS 6 device and you're troubled by the loss of space, it's worth a try. Please let us know in the comments what you experience!  $\sigma$ 

## **by Adam C. Engst**

# Lion and Mountain Lion Still Available, Unlike iOS 6

 $T$ **here** are times that Apple, which is famous<br>  $T$  for presenting a single unified face to the world, seems to suffer from a multiple personality disorder. Case in point — if you have an older Mac and want to upgrade to OS X [10.7 Lion](http://store.apple.com/us/product/D6106Z/A/os-x-lion) or [10.8 Mountain Lion](http://store.apple.com/us/product/D6377Z/A/os-x-mountain-lion), even after the release of 10.9 Mavericks (see "Apple Releases OS X [10.9 Mavericks for Free](http://tidbits.com/article/14213)," 22 October 2013), Apple will sell you a \$19.99 redemption code via the Apple Online Store, which you then redeem in the Mac App Store. This roundabout approach is necessary because Apple keeps only the latest version of Mac OS X — now Mavericks — visible in the Mac App Store, presumably to prevent customer confusion.

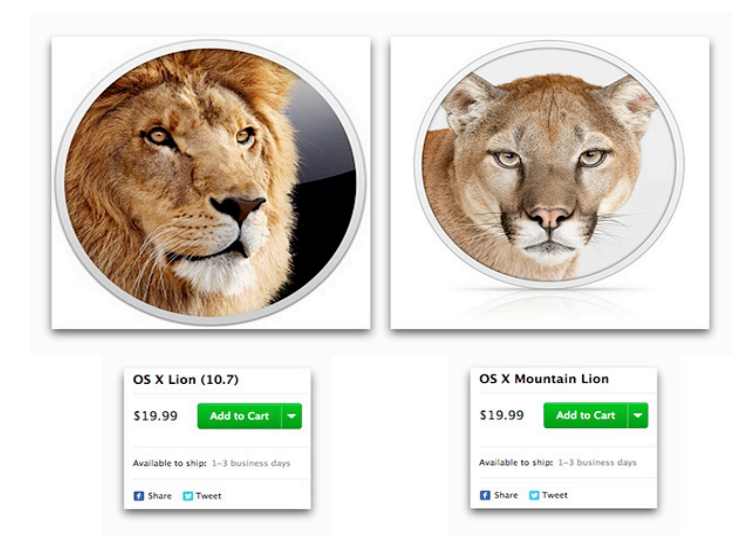

(And yes, that means you must be upgrading a Mac running 10.6.8 Snow Leopard or be willing to jump through some hoops to make an installer disk. Both "[Take Control of](http://www.takecontrolbooks.com/lion-upgrading%3Fpt%3DTB1197)  [Upgrading to Lion](http://www.takecontrolbooks.com/lion-upgrading%3Fpt%3DTB1197)" and "[Take Control of Upgrading to](http://www.takecontrolbooks.com/mountain-lion-upgrading%3Fpt%3DTB1197)  [Mountain Lion](http://www.takecontrolbooks.com/mountain-lion-upgrading%3Fpt%3DTB1197)" remain available for those who need reminders on what to do.)

Once you have the redemption code, open the App Store app, and in the Quick Links section of the Featured view, click Redeem and enter your code.

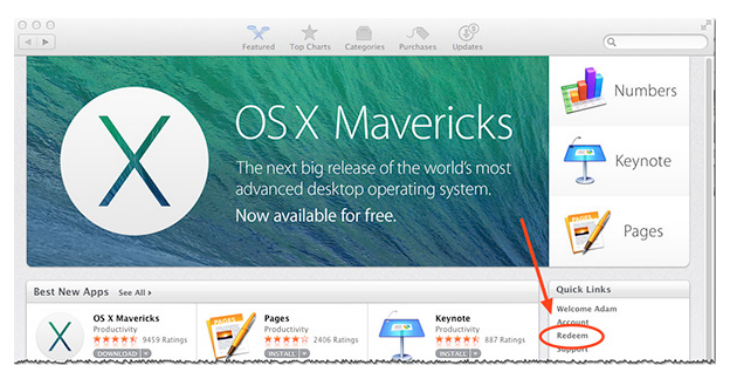

This is all very reasonable, even though Mavericks runs on all the same Macs that Mountain Lion supports. There are any number of other reasons why someone may wish to upgrade an older Mac from Snow Leopard to Lion or Mountain Lion instead of Mavericks, mostly having to do with software compatibility (or problems with Apple Mail and Gmail — for details, see "Mail in Mavericks Changes [the Gmail Equation](http://tidbits.com/article/14219)," 22 October 2013), and it's nice to see that Apple is making it possible for the vanishingly small number of people who wish to buy one of these older operating systems to do so.

So why is it that Apple won't even allow iOS device owners who have upgraded to iOS 7 to downgrade to iOS 6? For a non-trivial number of users, iOS 7's new look is unreadable, despite the accessibility options Apple added in an attempt to address the concerns (see the comments on "[Peering at iOS 7 for the Vision Impaired,](http://tidbits.com/article/14122)" 19 September 2013). The overall design of iOS 7 isn't a bug to be fixed or an option to be set. iOS 7.0.3 may have addressed the problem of the parallax effect and animations causing motion sickness by souping up the Reduce Motion switch (see "[iOS 7.0.3 Adds iCloud Keychain and Disables Animation,](http://tidbits.com/article/14215)" 22 October 2013), but even the Larger Dynamic Text and Bold Text options aren't sufficient for many users.

These people aren't asking for changes to iOS 7, they're just asking to be allowed to downgrade to iOS 6, and yet the same company that helpfully still sells the last two versions of Mac OS X won't let them. What could possibly be the reason?

# October Software Review

## Apple Updates

#### [iPhoto Library Upgrader 1.1](http://support.apple.com/downloads/DL1523/en_US/iPhotoLibraryUpgrader.dmg)

#### Oct 22, 2013 – 11.28 MB

System Requirements – OS X Lion 10.6.8 or later

This tool prepares libraries from iPhoto 7 or earlier so they can be upgraded with the current version of iPhoto.

#### [Migration Assistant Update for Mac OS X Lion 1.0](http://support.apple.com/downloads/DL1694/en_US/SnowLeoMigrationAsst.dmg)

#### Oct 22, 2013 – 5.61 MB

System Requirements

– Mac OS X 10.7.5 and later

This update provides compatibility for migrating to a Mac running OS X Mavericks.

#### [Migration Assistant Update for Mac OS X Snow](http://support.apple.com/downloads/DL1695/en_US/LionMigrationAssistant.dmg)  [Leopard 1.1](http://support.apple.com/downloads/DL1695/en_US/LionMigrationAssistant.dmg)

#### Oct 22, 2013 – 2.70 MB

System Requirements – Mac OS X 10.6.8 and later

This update provides compatibility for migrating to a Mac running OS X Mavericks.

#### iTunes 11.1.2 Oct 22, 2013 – 220.77 MB

System Requirements

– Mac OS X version 10.6.8 or later

iTunes now supports OS X Mavericks. This version also adds support for Arabic and Hebrew, and improves performance and stability.

The previous version of iTunes came with several major new features, including:

• iTunes Radio. iTunes Radio is a great new way to discover music. Choose from hundreds of stations or start a new one from your favorite artist or song. Enjoy iTunes Radio ad-free once you subscribe to iTunes Match.

• Genius Shuffle. Introducing a magical new way to experience your music library. Choose Genius Shuffle and iTunes instantly plays songs that go great together. Click it again to hear something new—enjoying your music has never been this easy.

• Podcast Stations. You can now create custom stations of your favorite podcasts that update automatically with new episodes. Your stations, subscriptions, and current play position sync over iCloud to the Podcasts app.

• Sync with iOS 7. You can now use iTunes to sync your favorite music, movies, and more to devices with iOS 7. In addition, iTunes now makes it even easier to quickly organize and sync apps to your iPhone, iPad, and iPod touch.

Note: If you are using OS X Mavericks, your book library can now be found in iBooks for Mac.

#### [ProApps QuickTime Codecs 1.0.3](http://support.apple.com/downloads/DL1396/en_US/ProAppsQTCodecs.dmg)

#### Oct 22, 2013 – 2.09 MB

System Requirements

- OS X 10.5.6 or later
- QT 7.6 or later

This update adds the following video codecs for use by QuickTime-based applications:

- Apple Intermediate Codec
- Apple ProRes
- AVC-Intra
- DVCPRO HD
- HDV
- XDCAM HD / EX / HD422
- MPEG IMX
- Uncompressed 4:2:2
- XAVC

This update is recommended for all users of Final Cut Pro X, Motion 5, or Compressor 4.

#### [Pages EndNote Plug-in v2.0](http://support.apple.com/downloads/DL1692/en_US/PagesEndNotePluginv2.dmg)

#### Oct 22, 2013 – 279 KB

System Requirements

- Mac OS X 10.9
- Pages 5.0

If you downloaded Pages for Mac from the Mac App Store and want to insert citations from EndNote\* you will need to install the Pages EndNote Plug-in.

\* EndNote sold separately

#### [Canon Laser Printer Drivers 2.11 for OS X](http://support.apple.com/downloads/DL1648/en_US/CanonLaserPrintDrvs2.11.dmg)

#### Oct 15, 2013 – 28.82 MB

System Requirements

- OS X Mountain Lion
- OS X 10.6.1 or later
- OS X Lion or later

This update installs the latest software for your Canon Laser printer or scanner.

For information about supported printer models, see: [http://support.apple.com/kb/HT3669#canon-laser](%C2%A0http://support.apple.com/kb/HT3669%23canon-laser)

#### [Java for OS X 2013-005](http://support.apple.com/downloads/DL1572/en_US/JavaForOSX2013-05.dmg)

Oct 15, 2013 – 63.98 MB

System Requirements

- OS X Lion 10.7 or later
- OS X Mountain Lion 10.8 or later

Java for OS X 2013-005 delivers improved security, reliability, and compatibility by updating Java SE 6 to 1.6.0\_65.

On systems that have not already installed Java for OS X 2012-006, this update disables the Java SE 6 applet plug-in. To use applets on a web page, click on the region labeled "Missing plug-in" to download the latest version of the Java applet plug-in from Oracle.

Please quit any Java applications before installing this update.

See <http://support.apple.com/kb/HT5945> for more details about this update.

See [http://support.apple.com/kb/HT1222](http://support.apple.com/kb/HT1222%C2%A0) for information about the security content of this update.

#### [HP Printer Drivers 2.16.1 for OS X](http://support.apple.com/downloads/DL907/en_US/HPPrinterDriver2.16.1.dmg)

#### Oct 15, 2013 – 524.1 MB

System Requirements

- OS X Mountain Lion
- OS X Lion
- Mac OS X 10.6 Snow Leopard

This download includes the latest HP printing and scanning software for OS X Mountain Lion, OS X Lion and Mac OS X 10.6 Snow Leopard.

For information about supported printer models, see: [http://support.apple.com/kb/HT3669#HP](http://support.apple.com/kb/HT3669%23HP)

#### [OS X Mountain Lion Update 10.8.5 \(Combo\)](http://support.apple.com/downloads/DL1676/en_US/OSXUpdCombo10.8.5.dmg) Oct 3, 2013 – 831.81 MB

System Requirements

– OS X Mountain Lion 10.8

The 10.8.5 update is recommended for all OS X Mountain Lion users and improves the stability, compatibility, and security of your Mac. This update:

• Fixes an issue that may prevent Mail from displaying messages

• Improves AFP file transfer performance over 802.11ac Wi-Fi

• Resolves an issue that may prevent a screen saver from starting automatically

• Improves Xsan reliability

For detailed information about this update, please visit: <http://support.apple.com/kb/HT5815>

For detailed information about the security content of this update, please visit: [http://support.apple.com/kb/HT1222](http://support.apple.com/kb/HT5815)

#### [OS X Mountain Lion Update 10.8.5](http://support.apple.com/downloads/DL1675/en_US/OSXUpd10.8.5.dmg)

#### Oct 3, 2013 – 287.24 MB

System Requirements – OS X Mountain Lion 10.8.4 The 10.8.5 update is recommended for all OS X Mountain Lion users and improves the stability, compatibility, and security of your Mac. This update:

• Fixes an issue that may prevent Mail from displaying messages

• Improves AFP file transfer performance over 802.11ac Wi-Fi

• Resolves an issue that may prevent a screen saver from starting automatically

• Improves Xsan reliability

For detailed information about this update, please visit: <http://support.apple.com/kb/HT5815>

For detailed information about the security content of this update, please visit: [http://support.apple.com/kb/HT1222](%20http://support.apple.com/kb/HT1222)

#### [OS X Mountain Lion 10.8.5 Supplemental Update](http://support.apple.com/downloads/DL1686/en_US/OSXUpd10.8.5Supp.dmg)

#### Oct 3, 2013 – 18.74 MB

System Requirements

– OS X Mountain Lion 10.8.5

The OS X 10.8.5 Supplemental Update is recommended for all users running OS X Mountain Lion 10.8.5. This update:

• Resolves an issue that may prevent certain applications from using the FaceTime HD camera on mid-2013 Mac-Book Air systems

• Fixes an issue that may cause external drives to be ejected after the computer goes to sleep

- Addresses an issue that may prevent HDMI audio from working after waking from sleep
- Fixes an issue that may prevent certain USB Bluetooth adapters from working

For information on the security content of this update, please visit: <http://support.apple.com/kb/HT1222> **O** 

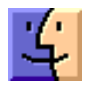

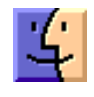

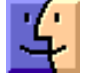

# Mac 911

#### *Why Mavericks' movies may not preview properly*

*Reader Arlen Andrews has a concern about his movie files. He writes:*

*I recently upgraded to Mavericks and now when I attempt to preview a movie file I see only a window telling me that the movie is zero KB in size, which I know isn't true. When I double-click on the movie, it opens in QuickTime Player X but then immediately converts. What's going on?*

This appears to be another under-the-hood change designed so that the Mac OS better mimics the iOS. If you have one, find a movie file that ends with .m4v. Dollars-to-doughnuts, if you select that file and press the space bar, Quick Look will behave exactly as it should and show you the movie. Now try it again with one of your .mov files. No dice, right?

Right. And that's because Mavericks is very particular about the kinds of movie codecs it allows. For example, I created a movie with Telestream's Screenflow 4 and exported it using the application's Lossless format (which uses the Animation codec by default). When I attempted to preview the resulting movie with Quick Look I saw exactly what you did—a seemingly empty document. When I double-clicked on it, QuickTime Player X launched, up popped a conversion window, and I had to wait for that conversion to complete before I could view the movie. (And now I had two copies of the movie—the original Animation-codec version and the converted version that used the Apple ProRes 4444 codec.)

However, movies using H.264 encoding previewed perfectly and opened in QuickTime Player without requiring conversion.

So, in regard to encoding movies in the future, the trick is using codecs that conform to QuickTime's whims. The Animation codec is clearly codeca non grata, but H.264 and MPEG-4 movies (using QuickTime's MPEG-4 codec) are aces. Also Apple provides a package of codecs for the professional user as part of the ProApps QuickTime Codecs package. (Your Mac must hold a copy of Final Cut Pro, Motion, or Compressor to install this package.) The package adds support for the Apple Intermediate, Apple ProRes, AVC-Intra, DVCPRO HD, HDV, XDCAM HD / EX /, HD422, MPEG IMX, Uncompressed 4:2:2, and XAVC codecs. I encoded a movie using the Apple ProRes 422 codec and it previewed and played as it should.

As for those of you who simply want to play your now ill-favored movies I'm afraid there's currently no Quick Look solution. Until Apple or a third-party creates a Quick Look plug-in that allows these affected files to play you're going to have to open and convert them and then preview the converted version.

However, if you don't care about previewing them but rather want to play them without the conversion step, you have a couple of choices. Zongyao Qu's free MPlayerX will play these movies without converting them, plus it supports .avi files, which QuickTime won't touch.

The venerable (and oh-so-much-more-capable-than-Quick-Time-Player-X) \$30 QuickTime 7 Pro still works under Mavericks and it too will allow you to open and play these movies without the conversion step.

#### *Dealing with the quirks of iOS 7*

*Lately I've been bombarded with questions regarding tiny problems too small to consume an entire column space. But that cup now overfloweth, and so, onward.*

#### *The unrotatable Remote*

*Since I upgraded to iOS 7, Apple's Remote app won't rotate. What setting have I got wrong?*

I'm afraid the only setting you have wrong is your expectation that it would work in its present form. Apple hasn't yet updated the Remote app to dance entirely in step with iOS 7, so you'll find that regardless of which way you turn your device, no rotation ensues. It's portrait mode, ho! I have to think that Apple will issue an update that fixes this problem shortly.

#### *iCloud-to-Google calendar syncing*

*The other day you talked about syncing subscribed Google calendars to the Calendar app on your iPhone. Is there a way to do the opposite—sync iCloud calendars to Google?*

Unfortunately, no. Apple protects your calendar data (which I believe to be a good thing) by preventing other calendar services from accessing it (which you may not believe to be such a good thing). Thus, no iCloud-to-Google calendar syncing for you (or any of us, for that matter). If calendar sharing is something you need to do routinely, I'd suggest that you rely on Google for that service, as it's accessible to all.

#### *Lost (and found) podcasts*

*Since upgrading to iOS 7, I've lost the podcasts on my iPhone. What's up?*

My colleague Kirk McElhearn dealt with this problem in regard to missing podcasts in iTunes. And his solution has the goods. In your case, however, you're looking for mobile advice.

Launch iTunes and select the Podcasts entry, and you should see all of your podcasts (unless you encounter the problem Kirk addresses). My guess is that those missing from your iPhone will have a gray Subscribe button next to them. Click this button. On your iPhone, launch the Podcasts app and in the My Podcasts screen tap the Refresh button in the top-right corner of the screen. Your missing podcasts should appear.

#### *When read mail isn't*

*After I updated to iOS 7, the Mail icon in my iPhone's dock started showing over a thousand unread messages. They weren't unread before I updated. How do I remove this bubble from the Mail icon?*

Invariably this is a problem with Gmail accounts. Fortunately you have an easy fix. Launch the Web browser on your Mac, travel to your Gmail page, and mark all your messages as read. After you do this, launch Mail on your phone, and allow its message list to refresh; all the messages should be marked as read, and the unread-message count icon should disappear from Mail's icon in the dock.

Too many unread messages? Flush 'em out in Gmail.

Now, before you cry, "But I have 10,143 unread messages. Please don't tell me that I have to mark messages in groups of 50!" allow me one further tip.

In your Mac's browser navigate back to your Gmail page and enter is:unread in the mail search field. Just below this field is the Select box (the one with the square and downward-pointing arrow). Click it and choose All. A string of text will appear above your first message that reads 'Select all x conversations in Inbox' (where x is the number of unread messages). Click this link, and you'll select all unread messages, even those that don't appear on the current page. Now click the More box and choose Mark as Read.

After cogitating, Gmail will do exactly that. Now, as I explained earlier, return to Mail on your iPhone, refresh your email, and all your messages will be marked as read.

#### *Adding subscribed calendars to your iOS device*

*Reader John Lufkin would like to stay up to date on all his devices. He writes:*

*I subscribe to a number of Google calendars and while those calendars appear on my Mac, they don't show up in my iPhone's Calendar app. How can I configure the iPhone so the events are added automatically?*

As you've likely noticed, in OS X's Calendar application you can select Calendar > Preferences > Accounts, select your Gmail account, click on the Delegation tab, and then enable any calendars you're subscribed to. This option doesn't exist in iOS. Thankfully, with the help of your iPhone's copy of Safari, you can add these calendars.

On your iPhone go to [https://www.google.com/calendar/](https://www.google.com/calendar/syncselec) [syncselec](https://www.google.com/calendar/syncselec)t. On the resulting page log into your Gmail account and tap Sign In. In the screen that appears you'll see listings for not only your Gmail calendars, but also those calendars you've subscribed to. Enable those calendars you'd like to sync with your iPhone and it's done. When you next open the Calendar app you'll the events these calendars contain embedded in your calendar.

[Macworld Senior Editor Christopher Breen is the author of "Secrets of the iPod and iTunes (6th edition)," and "The iPod and iTunes Pocket Guide (4th edition)" both from Peachpit Press

and

"Mac OS X 10.5 Leopard Essential Training (video)" from [lynda.com](http://lynda.com/)

Find Chris' books at [www.amazon.com](http://www.amazon.com/) and [www.peach](http://www.peachpit.com/)[pit.com](http://www.peachpit.com/). Get special user group pricing on Macworld Magazine! Subscribe today at [http://www.macworld.com/](http://www.macworld.com/useroffer) [useroffer](http://www.macworld.com/useroffer) **D** 

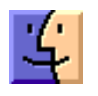

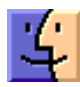

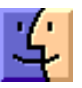